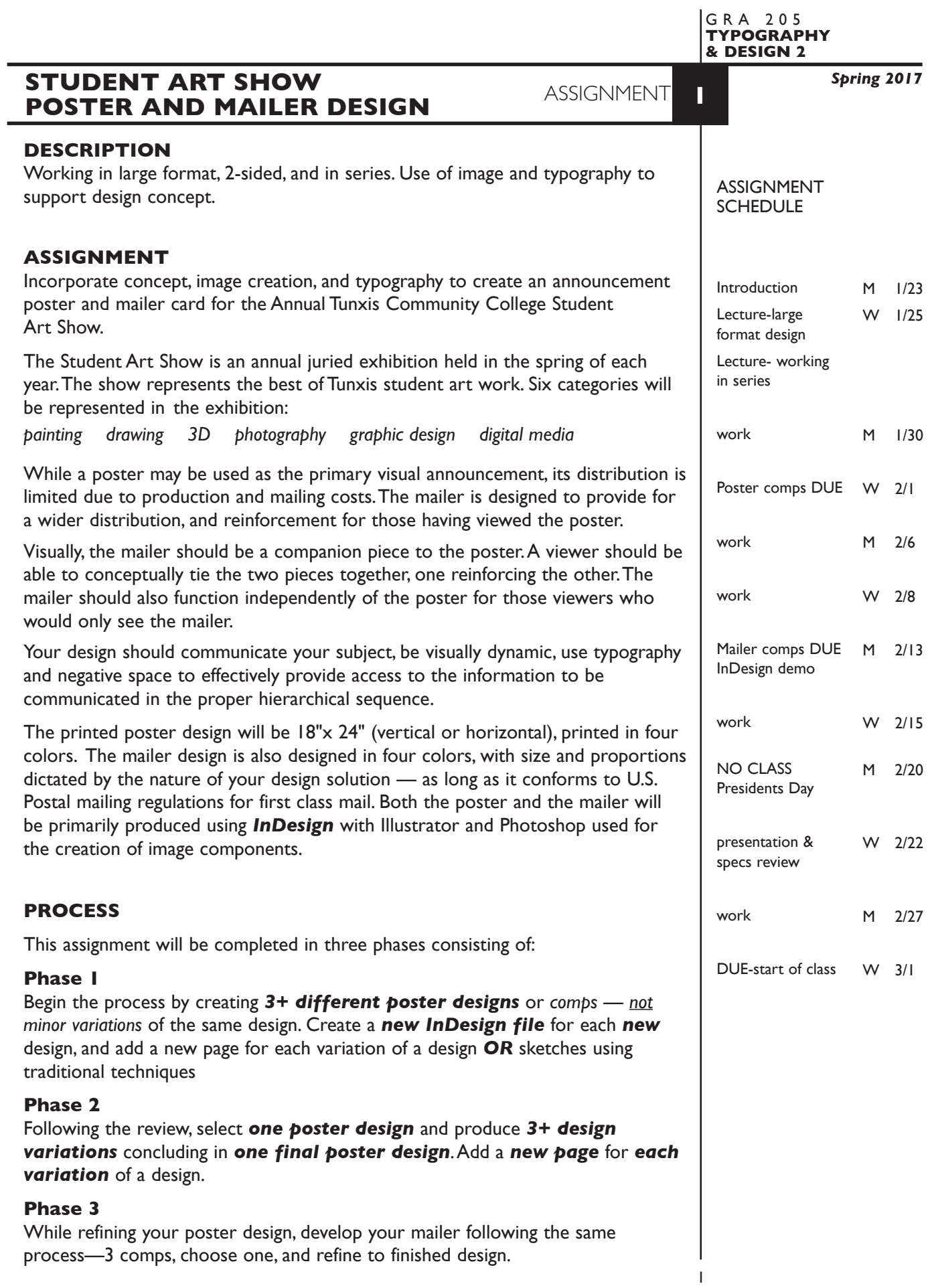

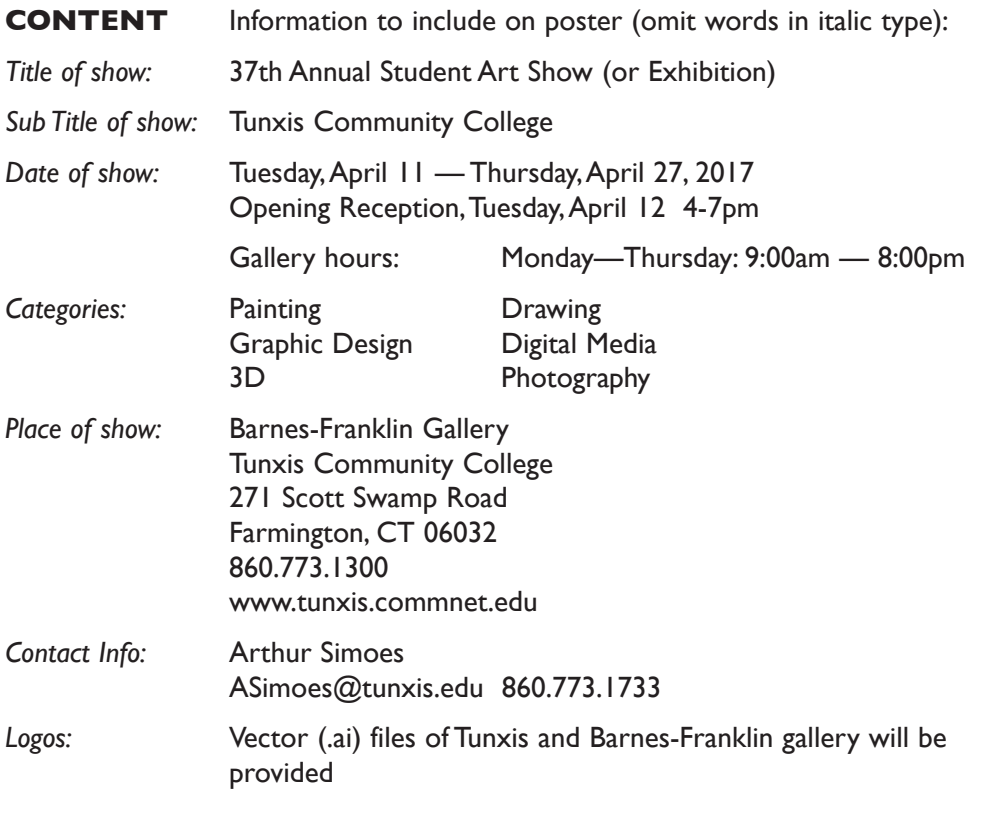

Content for both the poster and mailer is the same.

# **DESIGN CONSIDERATIONS**

- Typeface style choice
- Font sizes, capitalization, and structure
- Color scheme
- Poster orientation vertical or horizontal
- Mailer size and proportions
- Image choice and creation
- Series design
	- how do poster and mailer visually relate
	- how does front of mailer relate to back
- Initial viewing distance of poster
- Information organization and hierarchy

#### **SPECIFICATIONS**

*FORMAT Poster:* 18"x24" vertical or horizontal *Mailer:* follow postal chart with area on one side reserved for address and stamp.

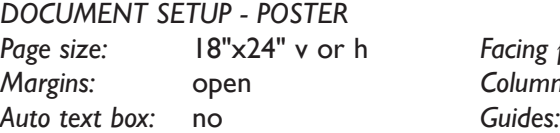

*Page size:* 18"x24" v or h *Facing pages:* No *Margins:* open *Columns/Gutter:* open As needed

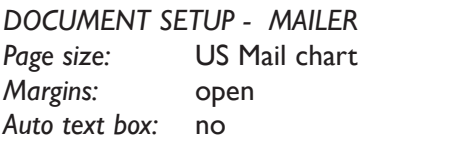

*Facing pages:* No *Margins:* open *Columns/Gutter:* open *Auto text box:* no *Guides:* As needed

Create a *new file* for each of the 3 initial poster compositions.

Add new pages to the appropriate InDesign document for each design variation.

Repeat this process for the mailer

### DESIGN & TECH:

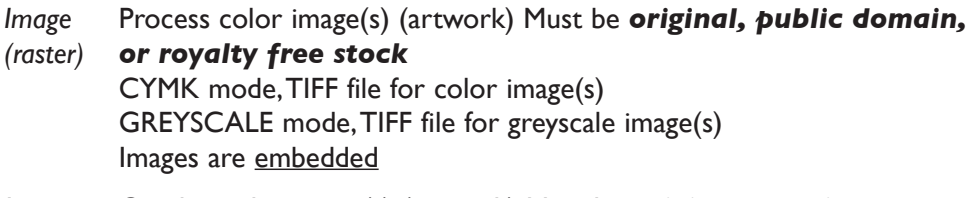

*Image* Graphic color image(s) (artwork) Must be *original creations*

*(vector)* Pantone +CYMK Coated for the color model

*Text &* Text and final layout composed in InDesign *(headline could be .ai or .psd) Layout:* Use as few text boxes as possible, but as many as you need. Within a text box, format your typography using:

- Alignment for left, right, and center justification.
- Proper line breaks to control how a line breaks with a paragraph.
- Proper paragraph returns (return) to define a new paragraph.
- Space After to control vertical position of a text group or paragraph. Don't use multiple returns to vertically position text.
- Left/right paragraph indents in combination with left/right/center alignment to control left to right position of text.
- Leading to control the vertical spacing of text in a group or paragraph. Make sure you use absolute/fixed leading  $-$  don't use auto leading.
- Tracking for body text as needed for copyfitting, and to space out a line of text. Don't use spacebar.
- Use kerning to adjust awkward headline letter pair space as needed.

# *DESIGN & TECH (continued)*

Following margins (or remove), and grid column guides.

Use and retain guides.

- *Layers:* Use layers to help manage the elements in your design. Name all layers.
- *Color: Pantone + cymk Coated* for InDesign, plus see "image" on pg 3.
- *Bleeds:* Bleeds o.k. all sides.
- *Die Cuts:* None
- Paper: Our lab paper glossy photo

## NOTES

4

#### **PRESENTATION**

**Paper** Place the following in the ORANGE FOLDER provided: *Process All* sketches (3 minimum), lasers of preliminary and revised designs, and references Organized on *left* side of folder.

*Final* POSTER: 2 prints Color laser print on 11"x17" paper printed fit to page *unmounted*. Organized on *right* side of folder.

> Color inkjet print on Arch D paper at 100% scale (do not scale) *flush mounted* on board.

 MAILER: 3 color laser prints at 100% scale One *unmounted* and stapled. Organized on *right* side of folder.

One glued *back to back*, and trimmed flush

 One *mounted -* front and back on *same side* of an appropriate size board.

#### *Digital*

Create a PROJECT folder and include the following items:

- Single InDesign document file of your poster design. Including all preliminary designs and variations.
- Single InDesign document file of your mailer design. Including all preliminary designs and variations.
- 2 final InDesign document files containing *only* your FINAL DESIGN — one for poster, one for mailer.
- 2 PDF files of *only* the FINAL DESIGN one poster, one mailer.
- A folder containing a copy of imported image(s) used in your design.

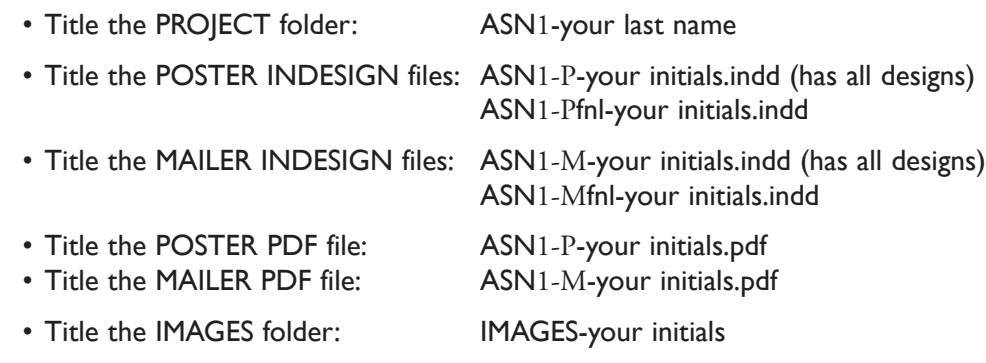

Place your folder in the **ASSIGNMENT 1** folder in the **KLEMA-TypeDesign2** class folder on the **GraphicsServer**.

# **EVALUATION**

- *10 Process* ongoing progress (milestones), quantity/quality of comprehensives, revisions and refinement to finished design.
- *50 Concept/design/composition* visual impact and interest (creative visual solution); effectiveness of composition and information hierarchy; follows visual guidelines and contains correct information.
- *20 Technical* document construction and quality of execution (InDesign techniques); follows specifications.
- *20 Presentation* paper and electronic.
- *-10 Deadline* (deduction for not meeting deadline).

# **TOPICS**

- Poster design (working in large format) and the application of viewing distance to visual hierarchy.
- Mailer design working on two sides
- Conceptualization of image to support a predetermined communication goal.
- Working in series
- Repurposing design
- Basic postal regulations/requirements
- Previously covered InDesign features and techniques

## **PROCEDURES**

RESEARCH

- Research/find images
- Research possible type combinations, and layouts by looking at design sources.
- Use the thumbnail/sketch process to explore visual solutions.
- Establish a layout that might work with your proposed composition.

#### SETUP AND PREP

- Word process text and spell check.
- Scan images for inclusion in your layout. Save scans as a TIFF file. Set dpi, and CYMK mode for color image, GREYSCALE mode for greyscale image. Size images when scanning based on approximate predicted dimensions from thumbnails/sketches.

### CREATE YOUR DOCUMENT

- Setup page format as specified for poster with your margins, etc.
- Import text, scanned images, and graphics.
- Compose text, image, and graphic elements.
- Refine type use appropriate number of text boxes and typesetting techniques.
- Create a *new file* for each *new* design.
- Add a *new page* for each *variation* of a design.

#### PROOF/REFINEMENT

- Review 3 comps with instructor inkjet/laser prints.
- Choose one comp to pursue as final design and produce a minimum of 3 design variations. From this poster, develop mailer design.
- Review design variations with instructor inkjet/laser prints.
- Proof, correct and reprint as necessary.
- Use Type—Show Hidden Characters to check formatting

# SAVE

- Save your artwork to your hard drive and filespace (server).
- Make a backup copy to your Flash drive or other media.
- NO EXCUSES for lost files.

#### FINAL OUTPUT & PRESENTATION

- Assemble final prints as required.
- Assemble process as required.
- Assemble files as required.